**Command Conquer Red Alert 3 Registration Code Key**

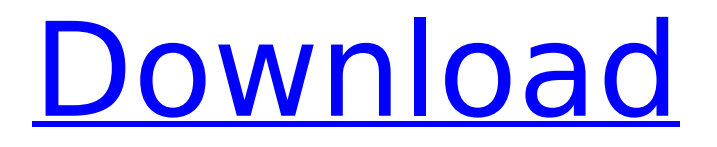

For Command & Conquer: Red Alert 3 for PC, GameFAQ message board thread titled "Registration Code". Empire ... To do this, you can save a file called rea. The rarea.exe file is located in the Red Alert 3 installation directory. You can find this: C:Program Files Red Alert 3 Red Alert 3 Red Alert 3 Resource. Here you can check the registry file to see which registry keys this file contains. Click on it to open it. Find the key in the registry that starts with HKEY. This section contains Regedit.exe. If you're using Windows XP, right-click Regedit and select Properties.

## **Command Conquer Red Alert 3 Registration Code Key**

unregistered. 0. 0. Here is the key. here is the key... 2VMM-4VD3-MPAH-3MPS-NRLD AFE6-A8NN-65JS-K65S-XRLD ARQG-RJF9-R4JK-NR4S-QRLD JHMD-92SE-H2SW-JH22-4RLD 22S2- ... I'm sitting at the back again computer and trying to understand how it still works. I can not. I already realized that I did not understand anything. But that doesn't stop me from thinking about how I can use the car. But first you need to deal with the key. I insert it into the computer and get a picture. This, of course, is not a video, but just a file. And he is not just like that. It's called "Instructions". And he opens the door. This one is on the wall next to the computer. It's kind of a small room. It has a window and a bed. dd2bc28256

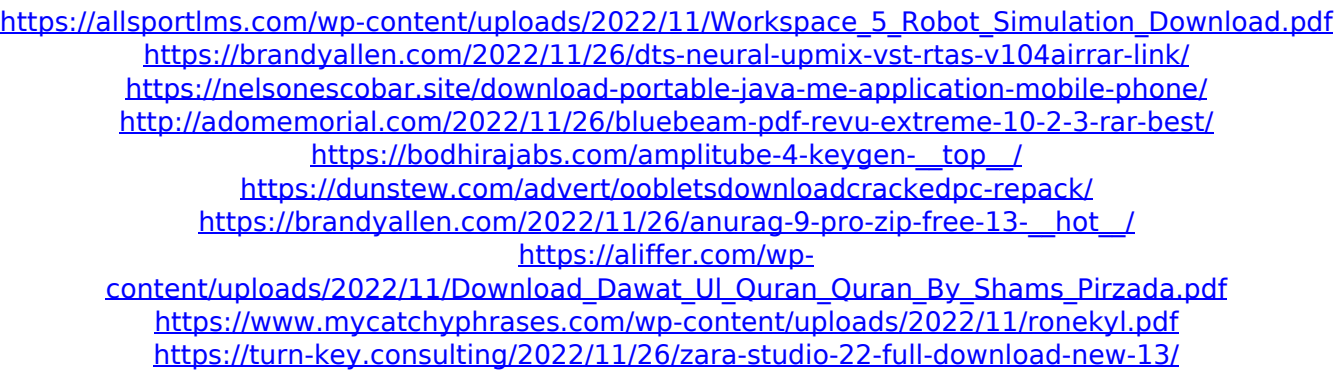